# ZW-PonWeDe Ver.0.1

# NASTRAN 溶接部地震荷重による応力計算 Word マクロ使用説明書

# ソフトの概要

NASTRAN による地震の動荷重と自重等の静荷重応力計算アウトプットリストより ばね要素荷重、拘束点反力、多点拘束荷重及びバー要素部材力を溶接部荷重とし て、引張応力、曲げ応力及びせん断応力を求め最大応力発生個所の計算結果を詳 細に数式で出力するマクロです。

使用した応力値をすべて表示するため電卓での検証が可能です。

また、計算に使用したアウトプットリストのヘッダ及び荷重値の行も出力するた め使用したアウトプットリストとの検証が可能です。

なお、ばね要素を使用する場合は荷重方向を定義するため要素番号の付番にルー ルがあります。同様に多点拘束のスカラーポイントを使用する場合も付番にルー ルがあります。

メリット

①アウトプットリストから直接指定範囲の最大応力が求められる。

②計算に使用している数値が分かる。

③Word に出力しているためそのまま資料に使用できます。

④Word があれば誰でもマクロを作成、修正することができます。

デメリット

①マクロ処理のため処理が遅い。

②マクロでは複雑な処理ができない。

# 注意事項

①本マクロは個人所有です。開発者の許可を得て使用して下さい。

②機能のチェックは行っていますが、使用者の責任において使用して下さい。

③不具合、機能の追加要望については開発者に連絡をお願いします。

④本マクロはパスワードを設定しています。開示してほしい方は開発者に相談し て下さい。

開発者:茨木 栄 Mail:sakae-ibaraki@mbr.nifty.com

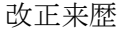

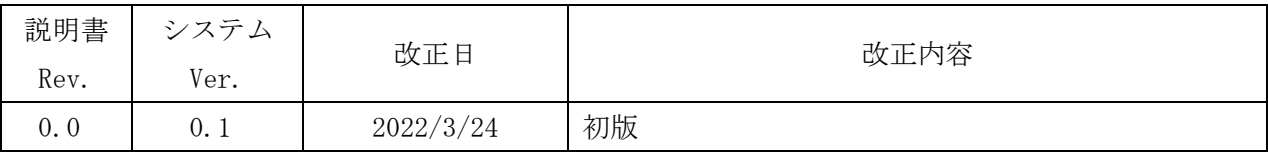

# 目次

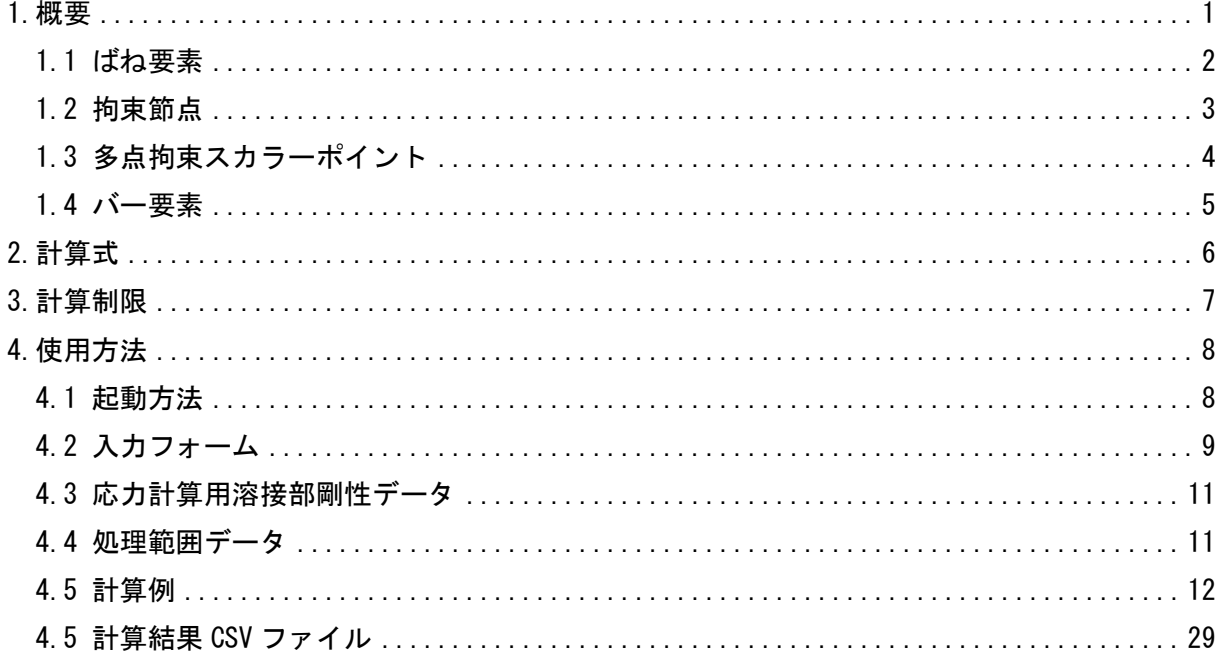

## 参考資料

(DZE-PonWeDe Ver. 0.1

NASTRAN 溶接部地震荷重による応力計算 Excel マクロ使用説明書

22E-PonWeSe Ver. 0.1

NASTRAN 溶接部自重等の静荷重による応力計算 Excel マクロ使用説明書 3ZW-PonWeSe Ver. 0.1

NASTRAN 溶接部自重等の静荷重による応力計算 Word マクロ使用説明書

# 添付ファイル ①使用説明書 ZW-PonWeDe\_Ver.0.1\_NASTRAN 溶接部地震荷重による応力計算 Word マクロ 使用説明書.pdf ②マクロファイル ZW-PonWeDe\_Ver.0.1.docm ③テストファイル(計算に不要な個所は削除しています。) ・ばね要素、バー要素を使用の場合 \TestData\Test\_Load\_Elass\_Bar\_X.f06 \TestData\Test\_Load\_Elass\_Bar\_Y.f06 \TestData\Test\_Load\_Elass\_Bar\_Z.f06 \TestData\Test\_Load\_Elass\_Bar\_S1.f06 \TestData\Test\_Load\_Elass\_Bar\_S2.f06 ・拘束節点、多点拘束のスカラーポイントを使用の場合 \TestData\Test\_Load\_SPC1\_MPC\_X.f06 \TestData\Test\_Load\_SPC1\_MPC\_Y.f06 \TestData\Test\_Load\_SPC1\_MPC\_Z.f06 \TestData\Test\_Load\_SPC1\_MPC\_S1.f06 \TestData\Test\_Load\_SPC1\_MPC\_S2.f06 \TestData\Test\_Load\_SPC1\_MPC\_S3.f06 \TestData\Test\_Load\_SPC1\_MPC\_S4.f06 ・溶接部剛性データ 溶接部剛性.inp ・処理範囲データ 処理範囲 ばね ABS.inp 処理範囲 バー ABS. inp 処理範囲\_SPC\_ABS.inp 処理範囲\_MPC\_ABS.inp 処理範囲\_ばね\_Plus.inp 処理範囲\_ばね\_Minus.inp

#### <span id="page-4-0"></span>1.概要

本 Word マクロは、図 1-1 に示すように NASTRAN による地震の動解析(X,Y,Z 方向地震) <sup>注</sup> <sup>1</sup>を 行った解析結果アウトプットリストよりばね要素荷重、拘束点反力、多点拘束荷重及びバー要 素部材力を SRSS または絶対和して溶接部荷重とし、引張応力、曲げ応力及びせん断応力を求 めるために作成した。なお、自重等の静荷重を組合せすることが可能であり、静荷重計算結果 のアウトプットリストは4つまでとする。

本マクロを使用するには 1.1~1.4 項に示すインプット及びアウトプットリストが必要で す。インプットはアウトプットリスト内のインプットデータエコーを使用します。 注 1:動解析としているが重力加速度を与えた静解析計算結果を使用してもよい。

注 2:NASTRAN のバージョンによるアウトプット形式は変わらないものとして処理しています。

1.1 項から 1.4 項のアウトプットリスト中のタイトルを判断して計算結果の読込みを行っ ているため、異なる場合は処理が出来ません。

注 3:サブケースの指定は出来ません。解析ケースは1つとして下さい。

注 4:本説明書中の図中にバージョンの表記がありますがバージョン以外に変更がない場合は 旧バージョンの表記のままとします。

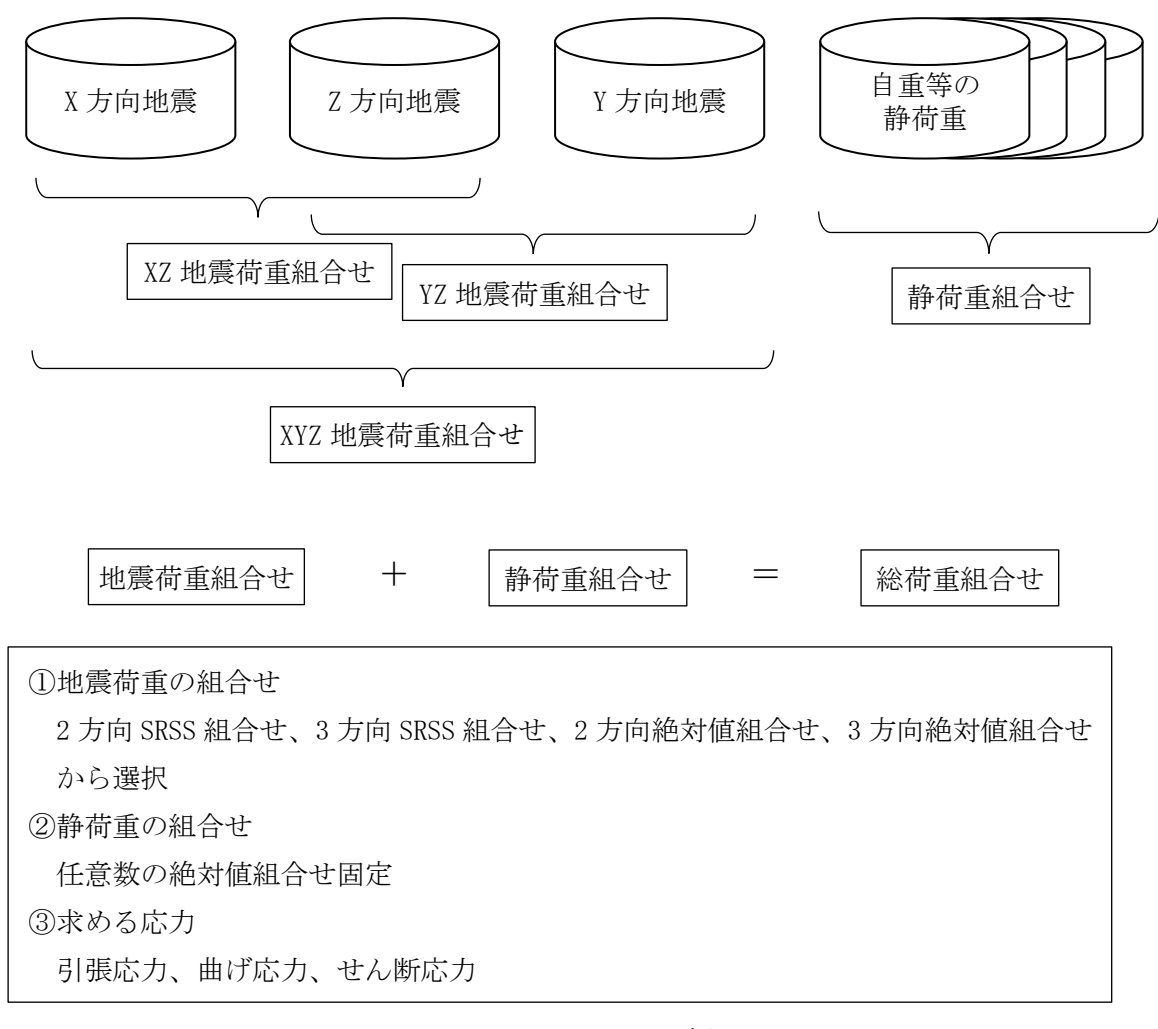

図 1-1 マクロの概要

#### <span id="page-5-0"></span>1.1 ばね要素

ばね要素で溶接部の応力計算に使用するインプットデータとアウトプットリストの抜粋を 表 1-1-1 及び表 1-1-2 に示す。

ばね要素番号の下一桁と自由度を同じにしておく必要がある。また、ばね要素番号の下一 桁を除いた番号を溶接部 ID とする。

なお、応力計算には自由度 1~6 の荷重を使用し、軸力の方向はユーザーが指定する。

表 1-1-1 ばね要素 NASTRAN インプットデータの抜粋(計算には使用しない)

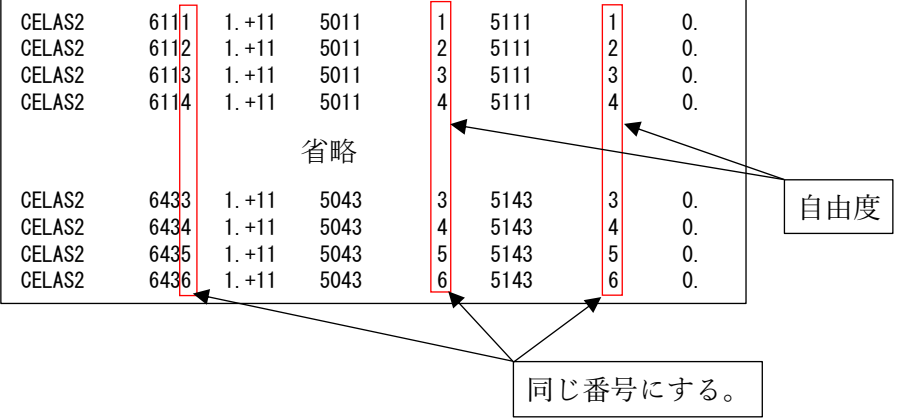

表 1-1-2 ばね要素 NASTRAN アウトプットリストの抜粋

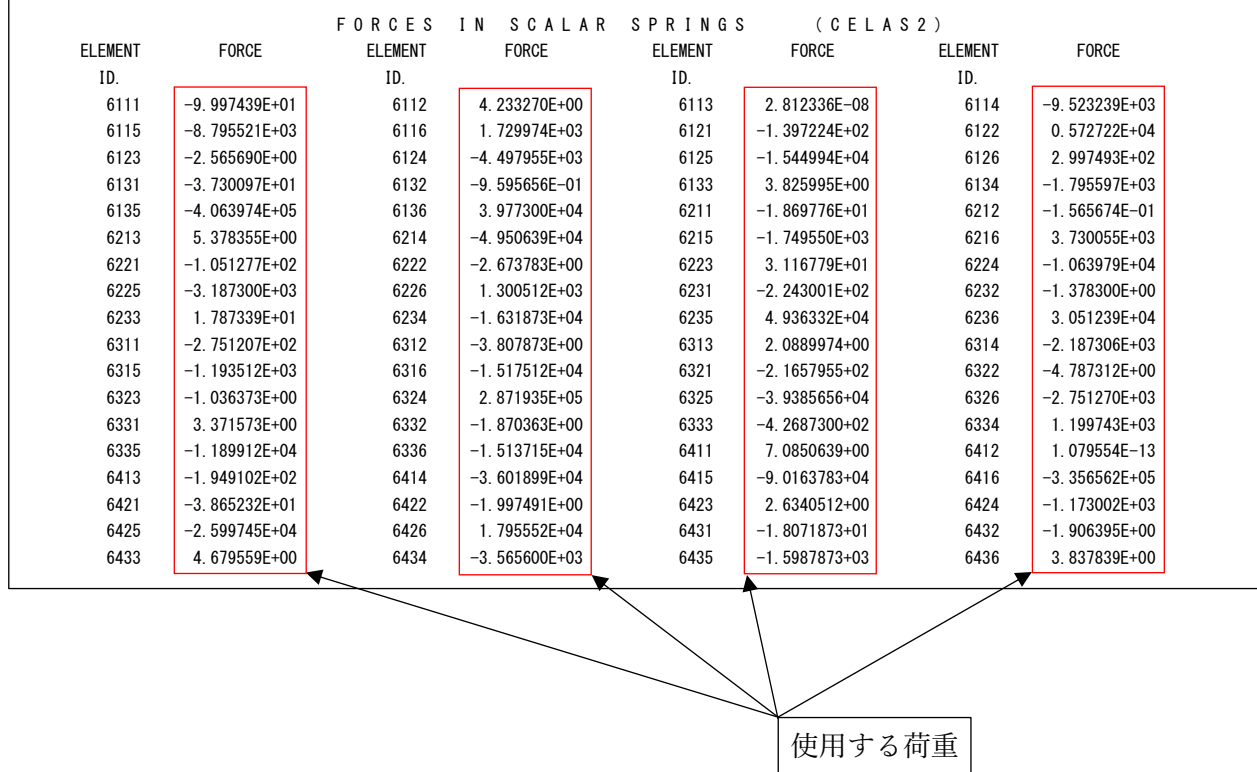

#### <span id="page-6-0"></span>1.2 拘束節点

拘束節点で溶接部の応力計算に使用するインプットデータとアウトプットリストの抜粋を 表 1-2-1 及び表 1-2-2 に示す。

表 1-2-1 及び表 1-2-2 は X 方向地震(自由度:1)の例で拘束節点と仮想支持点と多点拘束で 結合している。このためスカラーポイントの荷重を従属節点の荷重とする。

表 1-2-1 の場合は多点拘束の自由度は 1 であるため 20001 のスカラーポイントの荷重は節 点番号 20 の T1 の値になる。

なお、応力計算には自由度 1~6 の荷重を使用し、軸力の方向はユーザーが指定する。

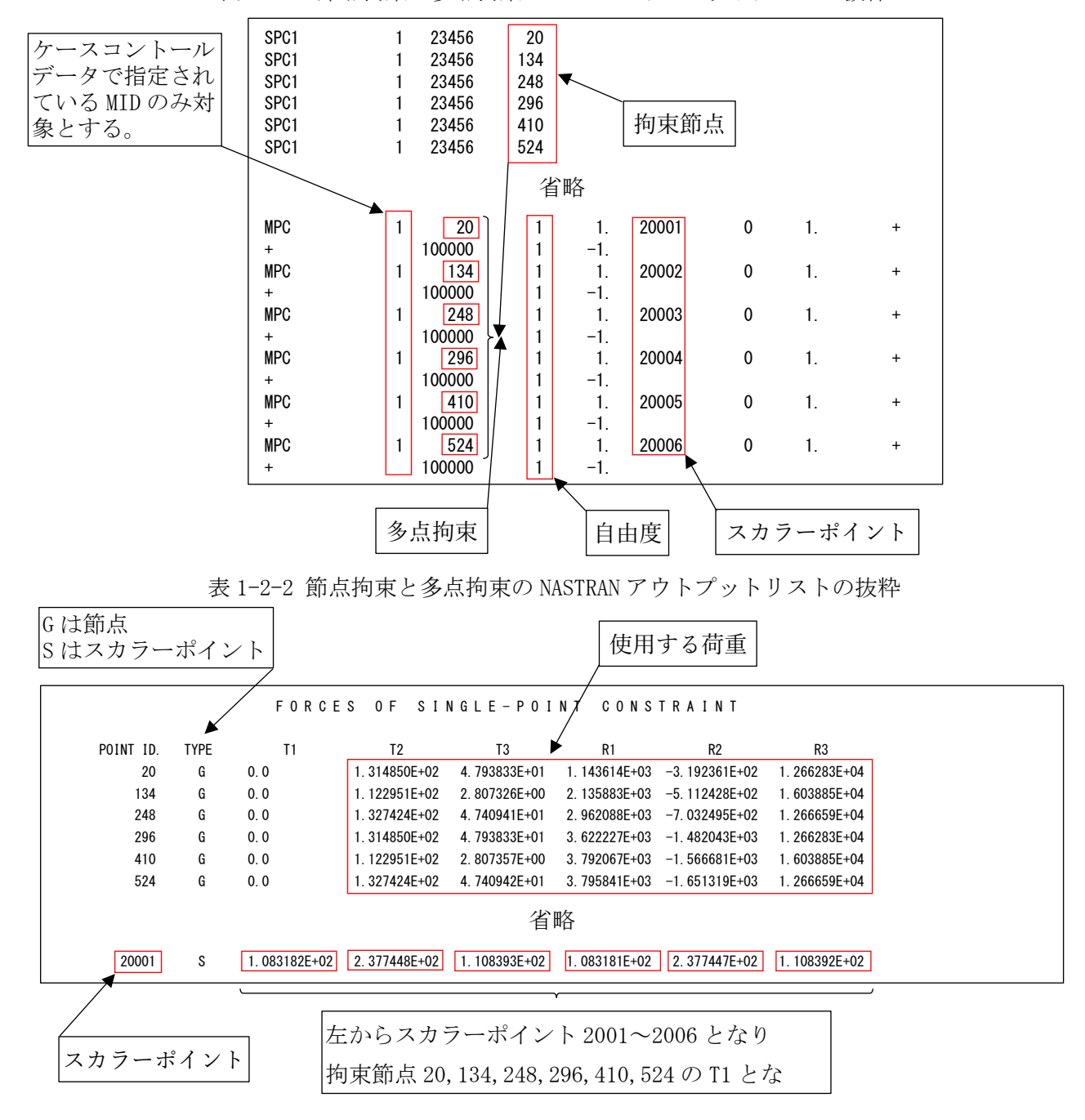

表 1-2-1 節点拘束と多点拘束の NASTRAN インプットデータの抜粋

## <span id="page-7-0"></span>1.3 多点拘束スカラーポイント

多点拘束のスカラーポイントで溶接部の応力計算に使用するインプットデータとアウトプ ットリストの抜粋を表 1-3-1 及び表 1-3-2 に示す。

スカラーポイント番号の下一桁と自由度を同じにしておく必要がある。また、スカラーポ イント番号の下一桁を除いた番号を溶接部 ID とする。

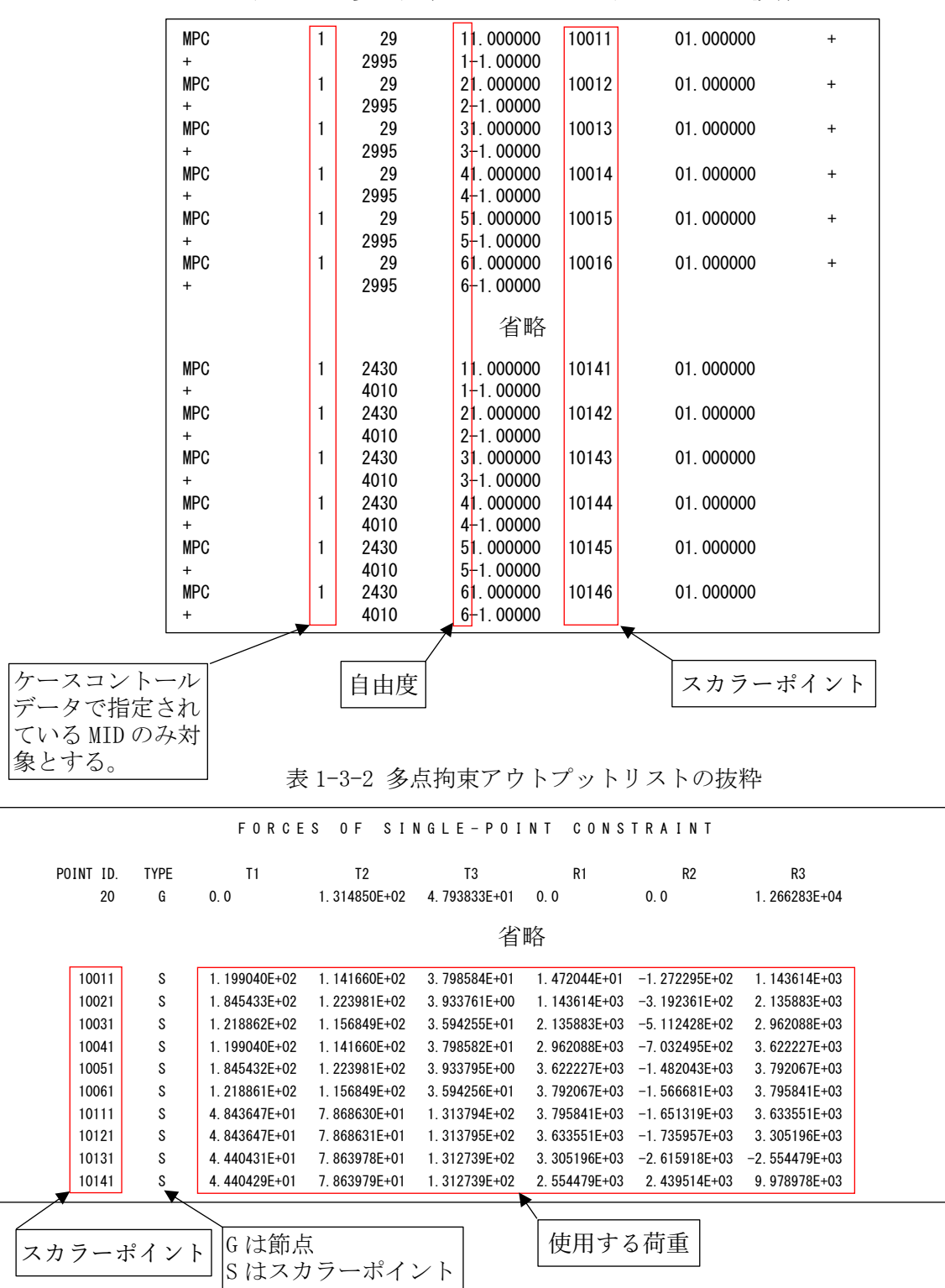

表 1-3-1 多点拘束 NASTRAN インプットデータの抜粋

### <span id="page-8-0"></span>1.4 バー要素

バー要素で溶接部評価に使用するインプットデータとアウトプットリストの抜粋を表 1- 4-1~表 1-4-3 に示す。アウトプットリストは2つの形式に対応している。

なお、「AXIAL FORCE」を軸力とし「SHEAR」の「PLANE1」及び「PLANE2」をせん断荷重とし、モー メントは指定された A 端または B 端のみを荷重とする。

表 1-4-1 バー要素 NASTRAN インプットデータの抜粋(計算には使用しない)

| <b>CBAR</b><br><b>CBAR</b><br><b>CBAR</b> | 2<br>3            |             | 2<br>3            | 2<br>3<br>4       | 0.<br>0.<br>0. |                | 0.<br>0.<br>0. |
|-------------------------------------------|-------------------|-------------|-------------------|-------------------|----------------|----------------|----------------|
|                                           |                   |             | 省略                |                   |                |                |                |
| <b>CBAR</b><br><b>CBAR</b><br><b>CBAR</b> | 152<br>153<br>154 | 2<br>2<br>2 | 124<br>125<br>126 | 125<br>126<br>127 |                | 0.<br>0.<br>0. | 0.<br>0.<br>0. |

| 0            | <b>ELEMENT</b> |         | BEND-MOMENT END-A             |                    | BEND-MOMENT END-B            |              | $-$ SHEAR $-$                                                       |                                            | AXIAL             |                 |        |
|--------------|----------------|---------|-------------------------------|--------------------|------------------------------|--------------|---------------------------------------------------------------------|--------------------------------------------|-------------------|-----------------|--------|
|              | ID.            |         | PLANE 1                       | PLANE 2            | PLANE 1                      | PLANE 2      | PLANE 1                                                             | PLANE 2                                    | <b>FORCE</b>      | <b>TORQUE</b>   |        |
|              |                | 0.0     |                               | 7.275958E-12       | 0.0                          | 1.637090E-11 | 0.0                                                                 | $-4.547474E-13$                            | $-4.779363E - 01$ | $-1.136868E-13$ |        |
|              | $\overline{2}$ |         | $-5.414788E+02 -3.637979E-12$ |                    | $-7.738042E+02$ 9.955667E+01 |              |                                                                     | 4.891062E+00 -2.095930E+00                 | $-4.076803E+01$   | 2.934302E+01    |        |
|              | 3              |         | $-7.738042E+02$ 9.955667E+01  |                    | $-1.006130E+03$ 1.991133E+02 |              |                                                                     | 4.891062E+00 -2.095930E+00 -4.303822E+01   |                   | 2.934302E+01    |        |
|              |                |         |                               |                    |                              | 省略           |                                                                     |                                            |                   |                 |        |
|              | 152            |         | $-6.403150E+02$ 6.527299E+03  |                    | $-2.514430E+02$ 6.514056E+03 |              |                                                                     | $-1.555488E+01$ 5.297020E-01 -2.562148E+02 |                   | 2.177683E+02    |        |
|              | 153            |         | 2.177683E+02                  | 6.514056E+03       | 6.818248E+02 1.429637E+04    |              |                                                                     | $-1.555488E+01 -2.608581E+02$              | $-5.297020E - 01$ | 2.514430E+02    |        |
|              | 154            |         | 6.818248E+02                  | 1.429637E+04       |                              |              | 1.145881E+03 2.222941E+04 -1.555488E+01 -2.659107E+02 -5.297020E-01 |                                            |                   | 2.514430E+02    |        |
|              |                |         |                               |                    |                              |              |                                                                     |                                            |                   |                 |        |
|              | A端の使用する荷重      |         |                               |                    |                              |              | B端の使用する荷重                                                           |                                            |                   |                 |        |
|              |                |         |                               |                    |                              |              |                                                                     |                                            |                   |                 | 使用する荷重 |
|              |                |         |                               |                    |                              |              |                                                                     |                                            |                   |                 |        |
|              |                |         |                               |                    |                              |              |                                                                     | 表 1-4-3 バー要素 NASTRAN アウトプットリストの抜粋(分布荷重)    |                   |                 |        |
|              |                |         | FORCE                         |                    | <b>DISTRIBUTION</b>          | I N<br>BAR   | ELEMENTS                                                            |                                            | (CBAR)            |                 |        |
| $\mathbf{0}$ | <b>ELEMENT</b> | STATION |                               | <b>BEND-MOMENT</b> |                              | SHEAR FORCE  |                                                                     | AXIAL                                      |                   |                 |        |
|              | ID.            | (PCT)   | PLANE 1                       | PLANE <sub>2</sub> |                              | PLANE 1      | PLANE <sub>2</sub>                                                  | <b>FORCE</b>                               | <b>TORQUE</b>     |                 | A端     |
|              |                | 0.000   | 2.980231E-09                  | $-6.984919E-10$    |                              |              | $-3.166498E-10 -5.820766E-11$                                       | 0.0                                        |                   | $-3.637979E-12$ |        |
|              | 1.             | 1.000   | $-7.320000E+01$               |                    | 4.656613E-10                 |              | 7.320000E+00 -5.820766E-11                                          | 0.0                                        |                   | $-3.637979E-12$ |        |
|              | $\overline{2}$ | 0.000   | $-7.578900E+02$               | $-2.328306E-10$    |                              | 4.802640E+02 | 2.145981E+01                                                        | $-4.890643E+01$                            |                   | $-3.004373E+02$ |        |
|              | $\overline{2}$ | 1.000   | $-2.398333E+04$               | $-1.019341E+03$    |                              | 4.976490E+02 | 2.145981E+01                                                        | $-4.890643E+01$                            |                   | $-3.004373E+02$ | B 端    |
|              |                |         |                               |                    |                              |              |                                                                     |                                            |                   |                 |        |
|              |                |         |                               |                    |                              | 省略           |                                                                     |                                            |                   |                 |        |
|              | 153            | 0.000   | $-1.673911E+04$               |                    | 6.735574E+05                 |              | $1.195651E+03 -1.143518E+03$                                        | 2.455642E+03                               |                   | 1.009772E+05    |        |
|              | 153            | 1.000   | $-5.240955E+04$               |                    | 7.076726E+05                 |              | $1.195651E+03 -1.143518E+03$                                        | 2.455642E+03                               |                   | 1.009772E+05    |        |
|              | 154            | 0.000   | $-5.240955E+04$               | 7.076726E+05       |                              |              | $1.195651E+03 -1.143518E+03$                                        | 2.455642E+03                               |                   | 1.009772E+05    |        |

表 1-4-2 バー要素 NASTRAN アウトプットリストの抜粋

F OR CES IN BAR ELEMENTS (CBAR)

#### <span id="page-9-0"></span>2.計算式

本マクロは、以下の計算式にて引張応力、曲げ応力及びせん断応力を求める。なお、①~③ については3方向の荷重について行い、④⑤⑥の荷重方向はユーザーが指定する。

①静荷重組合せ

静荷重組合せ=静荷重 1+静荷重 n

②動荷重組合せ

・2 方向 SRSS 組合せの場合

XZ 地震荷重組合せ= $\sqrt{\rm X}$ 方向荷重 $^{2}$ +Z方向荷重 $^{2}$ YZ 地震荷重組合せ= $\sqrt{$ Y方向荷重 $^{2}+$ Z方向荷重 $^{2}$ 

・3 方向 SRSS 組合せの場合

 $\,$ XYZ 地震荷重組合せ= $\sqrt{$ X方向荷重 $^2$  +Y方向荷重 $^2$  +Z方向荷重 $^2$ 

- ・2 方向絶対和組合せの場合 XZ 地震荷重組合せ=|X 方向荷重|+|Z 方向荷重| YZ 地震荷重組合せ=|Y 方向荷重|+|Z 方向荷重|
- ・3 方向絶対和組合せの場合 XYZ 地震荷重組合せ=|X 方向荷重|+|Y 方向荷重|+|Z 方向荷重|

#### ③静荷重と動荷重組合せ

- ・荷重組合せ= 静荷重組合せ +動荷重組合せ
- ・荷重組合せ=-静荷重組合せ +動荷重組合せ
- ・荷重組合せ= |静荷重組合せ|+動荷重組合せ

注 1:静荷重組合せの軸力は上記の3つから選択できます。せん断荷重は絶対値です。 注2:軸方向荷重が圧縮の場合は0とします。

④引張応力σt

σt=軸方向荷重/断面積 A

注 2:軸方向荷重が圧縮の場合は0とします。

⑤曲げ応力σb

σt=曲げモーメント My'/断面係数 Zy+曲げモーメント Mz'/断面係数 Zz

 $(6)$ せん断応力 $\tau$ 

$$
\tau = \frac{\sqrt{\pm \lambda \text{ీm} \cdot \text{m} \cdot \text{m}
$$

⑦せん断応力τw

$$
\tau = \sqrt{(\sigma t + \sigma b)^2 + \tau^2}
$$

## <span id="page-10-0"></span>3.計算制限

本マクロは、以下の制限において使用が出来ます。

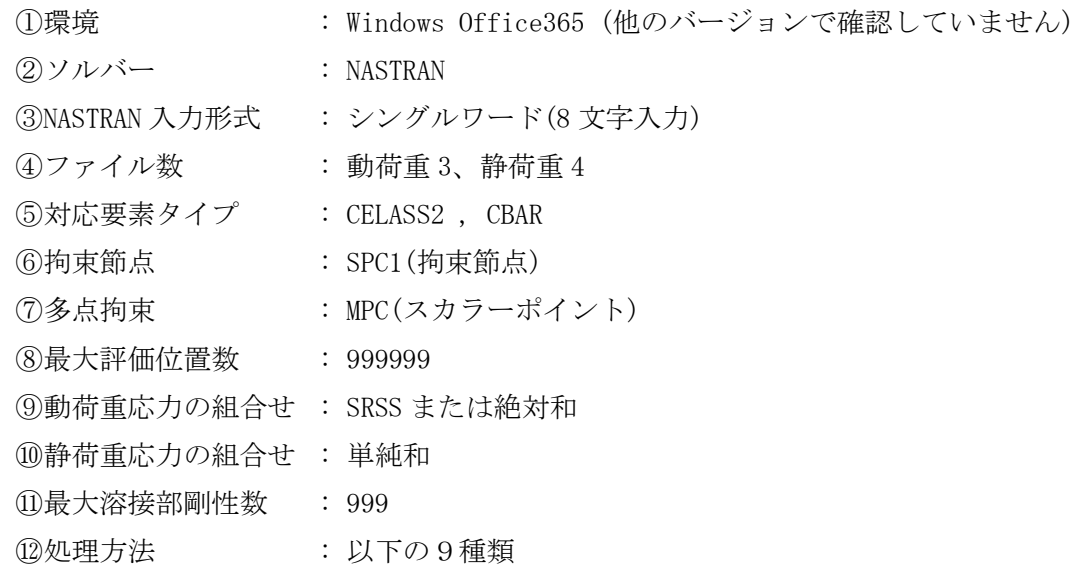

- ・テキストファイルで溶接部の節点、スカラーポイントまたは要素番号で指定した範囲の 荷重のせん断応力τw が最大値の溶接部
- ・全ばね要素荷重のせん断応力τw が最大値の要素
- ・指定した溶接部番号<sup>注1</sup>の範囲でせん断応力τw が最大値の要素
- ・全拘束節点荷重のせん断応力τw が最大値の節点
- ・指定した拘束節点番号の範囲の荷重で引せん断応力τw が最大値の節点
- ・全多点拘束の溶接部番号<sup>注2</sup>荷重のせん断応力 τw が最大値の節点
- ・指定した溶接部番号<sup>注2</sup>の範囲の荷重でせん断応力τw が最大値の節点
- ・全バー要素の部材力の引張またはせん断応力τw が最大値の要素
- ・指定したバー要素番号の範囲の部材力で引せん断応力τw が最大値の要素
- 注 1:ばね要素(CELASS2)の荷重で溶接部の応力求める場合に範囲を指定する場合、ばね要 素番号の下1桁を除いた番号を溶接部番号とします。
- 注 2:多点拘束(MPC)荷重で溶接部の応力求める場合に範囲を指定する場合、スカラーポイ ント番号の下1桁を除いた番号を溶接部番号とします。
- 注 3:ばね要素(CELASS2)荷重で溶接部の応力求める場合は NASTRAN に出力されてるいるイ ンプットデータエコーの CELASS を使用します。
- 注 4:多点拘束(MPC)のスカラーポイント荷重で溶接部の応力求める場合は NASTRAN に出力 されてるいるインプットデータエコーの MPC を使用します。

## <span id="page-11-0"></span>4.使用方法

#### <span id="page-11-1"></span>4.1 起動方法

本マクロのファイルを開くと、表 4-1 の文章が表示されます。以下の内容で使用して下さ い。

#### 表 4-1 起動時の説明

# NASTRAN 溶接部地震荷重による応力計算 Word マクロ ZW-PonWeDe Ver.0.1 実行方法

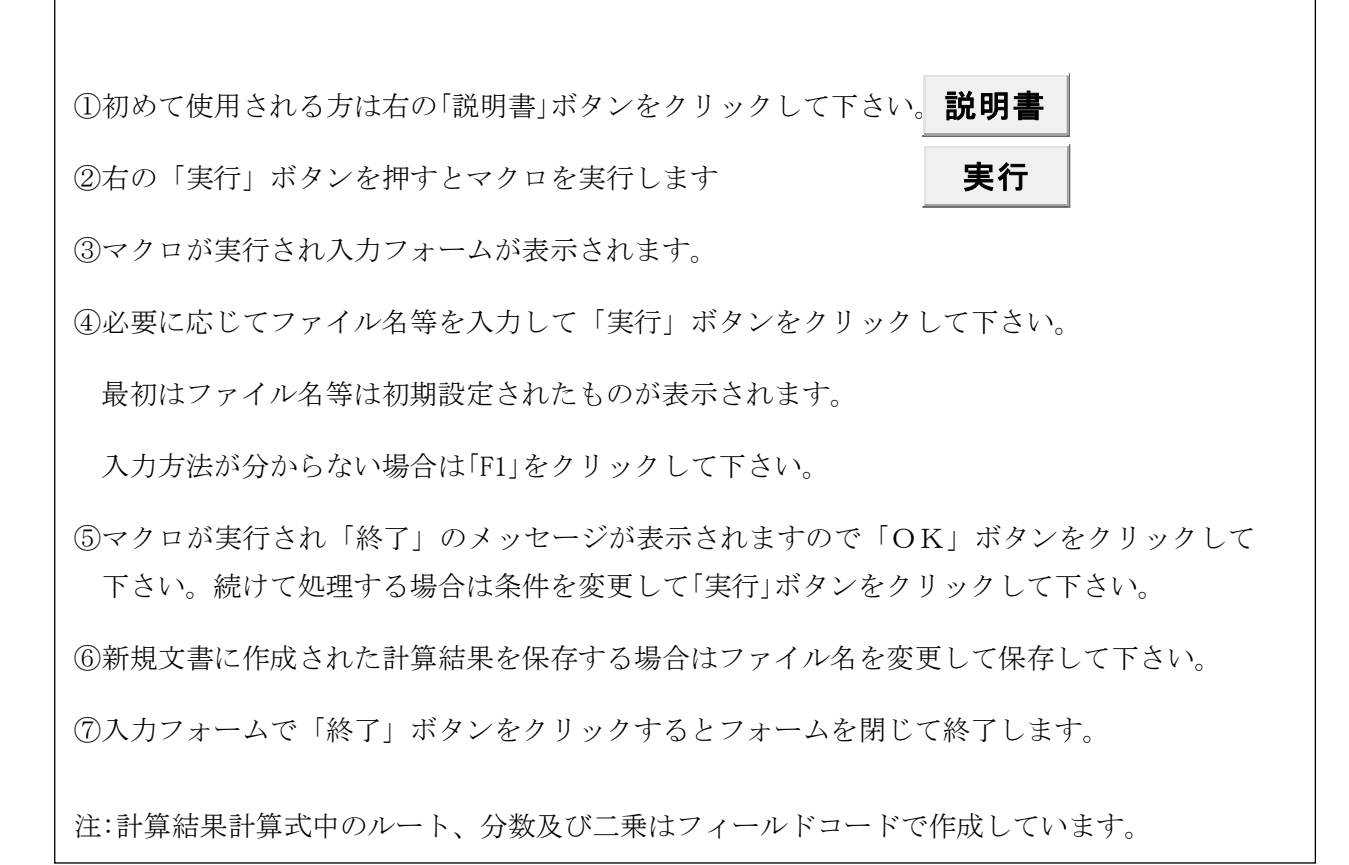

#### <span id="page-12-0"></span>4.2 入力フォーム

本マクロを起動すると図 4-1 に示すフォームが表示されます。以下の内容に従い入力等を 行い、「処理」フレーム内のボタンをクリックして下さい。計算結果は表 4-4-2~表 4-4-7 を 参照して下さい。なお、入力フォームで「F1」キーを押すと本説明書が表示されます。

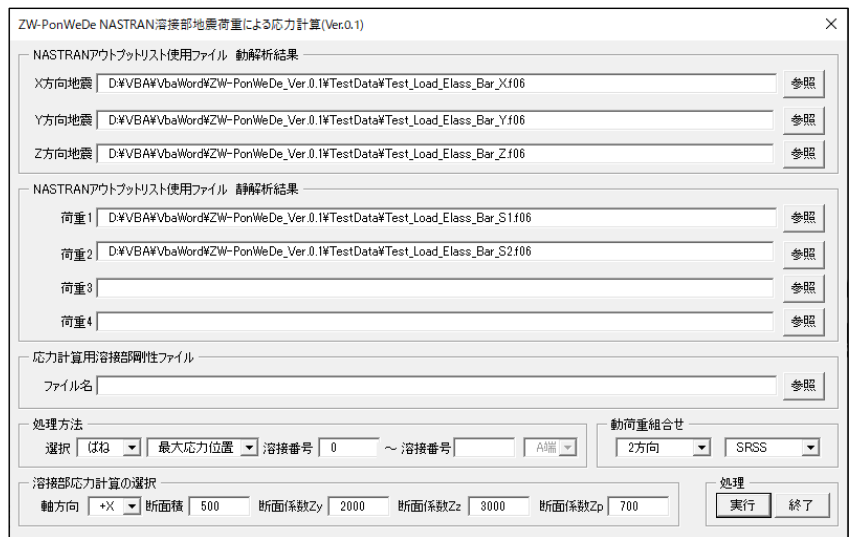

#### 図 4-1 入力フォーム

①「X 方向地震」、「Y 方向地震」、「Z 方向地震」テキストボックス

- NASTRAN アウトプットリスト名を入力して下さい。「参照」ボタンをクリックすると「ファ イルを開く」ダイアログが表示され、ファイル名を選択して入力することが出来ます。 「X 方向地震」、「Y 方向地震」のファイル名はどちらか1つは入力して下さい。「Z 方向地 震」のファイル名は必ず入力して下さい。
- ②「荷重 1」~「荷重 4」テキストボックス(必要な場合のみ)

NASTRAN アウトプットリスト名を入力して下さい。「参照」ボタンをクリックすると「ファ イルを開く」ダイアログが表示され、ファイル名を選択して入力することが出来ます。 ③「応力計算用溶接部剛性ファイル」テキストボックス

- 溶接部剛性データをファイルより入力する場合は 4.3 項の入力形式で予めデータを作成し ておいてファイル名を入力して下さい。
- ④「処理方法」オプション

以下の4つから処理する方法をコンボボックスから選択して下さい。

・「ばね」

ばね要素<sup>注</sup> <sup>1</sup>の荷重を使用して引張、曲げ及びせん断応力を出力します。

 $\cdot$  [SPC1]

拘束節点の反力を使用して引張、曲げ及びせん断応力を出力します。

・「MPC」

スカラーポイント注2の荷重を使用して引張、曲げ及びせん断応力を出力します。

・「バー」

バー要素の部材力を使用して引張、曲げ及びせん断応力を出力します。

注 1:ばね要素(CELASS2)で溶接部の応力求める場合、ばね要素番号の下1桁を除いた番号 を溶接部番号とします。

例:要素番号 12341 は溶接部番号 1234 とし、下一桁は荷重方向

注 2:多点拘束(MPC)で溶接部の応力求める場合、スカラーポイント番号の下1桁を除いた 番号を溶接部番号とします。

例:スカラーポイント番号 12341 は溶接部番号 1234 とし、下一桁は荷重方向 ⑤範囲入力

- ④で選択した溶接部のデータの範囲を、テキストボックスに最初の番号と最後の番号を入 力して下さい。最初の番号に 0 を入力した場合はアウトプットリストに含まれる④で指 定したデータを全て出力します。
	- 1つの場合は左のテキストボックスのみ入力して下さい。複数の番号及び複数の範囲を 入力する場合は予めテキスト形式のデータで入力しておいて左のテキストボックスをブ ランクにして下さい。「実行」ボタンをクリックした後にファイル名を入力するダイアロ グが表示されます。入力形式は 4.4 項を参照して下さい。
	- 注:範囲の番号をテキストボックスに入力した場合の溶接部の軸方向は⑧で入力した方 向になり、溶接部剛性 ID は 1 になります。名称はブランクです。

⑥部材力位置

④で「バー」を選択した場合は使用する部材力を「A 端」または「B 端」から選択して下さい。 ⑦「動荷重組合せ」コンボボックス

「方向」、「組合せ」コンボボックスで次の4つの組合せが可能です。

- ・2方向 SRSS、3方向 SRSS、2方向絶対和、3方向絶対和
- ⑧「溶接部応力計算の選択」オプション
	- 「軸方向」コンボボックスで溶接部の軸方向とする荷重方向を選択して下さい。軸方向でマ イナス符号の方向を選択した場合は静荷重軸方向荷重の符号を反転させます。また、絶対 値の方向を選択した場合は静荷重軸方向荷重を絶対値にします。静荷重のその他荷重は絶 対値とします。
	- また、応力計算に使用する溶接部の断面積、断面係数 Zy, Zz, Zp を入力して下さい。
	- なお、③の「応力計算用溶接部剛性ファイル」テキストボックスでファイル名を入力した場 合は断面積 A、断面係数 Zy,Zz,Zp は無視されます。
- ⑨「実行」ボタンをクリックすると文書に計算結果が表示されます。

実行時の入力フォームに入力したデータはレジストリに保存され、次回の起動時に同じデ ータが表示されます。なお、バージョンアップした場合はクリアされます。

⑩「終了」ボタンをクリックするとマクロを終了します。

#### <span id="page-14-0"></span>4.3 応力計算用溶接部剛性データ

4.2 項③で溶接部剛性をファイルを入力する場合、テキストファイルに部材剛性 ID、名 称、断面積 A、断面係数 Zy,Zz,Zp を入力しておいて下さい。

1行にカンマを区切りとして入力して下さい。行の最初の文字が\$の場合はコメント行と して読み飛ばします。

なお、溶接部剛性データは参考資料の ZE-PonWeDe、ZW-PonWeDe 及び ZW-PonWeSe と同じ書 式であり共有することができます。

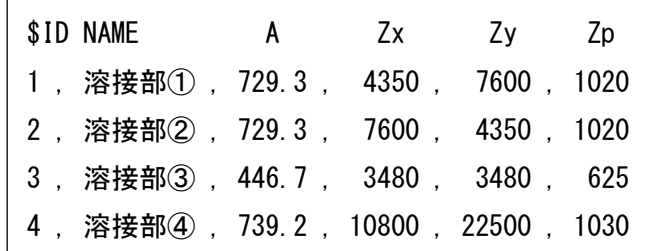

ファイルより入力しなかった場合は 4.2 項の⑧で入力した値となり、以下のテキスト ファイルと同じになります。

ただし、部材剛性 ID は 1 で固定、名称はブランク、断面積 A、断面係数 Zy,Zz,Zp は 入力した値です。

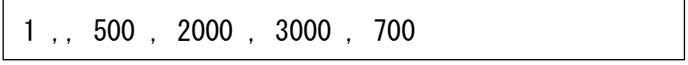

## <span id="page-14-1"></span>4.4 処理範囲データ

4.2 項⑤で複数の溶接部番号及び複数の範囲を入力する場合、テキストファイルに部材剛 性 ID、溶接部軸方向(+X,+Y,+Z,-X,-Y,-Z,|X|,|Y|,または|Z|)と溶接部番号を入力しておい て下さい。

1行にカンマを区切りとして入力して下さい。継続する番号の場合はマイナス符号として 下さい。行の最初の文字が\$の場合はコメント行として読み飛ばします。

なお、処理範囲データは軸方向を除き参考資料の ZE-PonWeDe、ZW-PonWeDe 及び ZW-PonWeSe と同じ書式であり共有することができます。

例:20~134,248,296,410,524 の番号

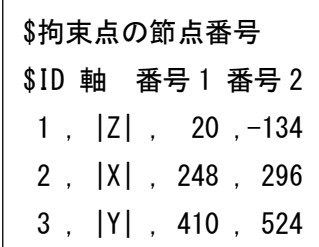

#### <span id="page-15-0"></span>4.5 計算例

本マクロの計算例を表 4-5-1 に示す。計算は最大応力発生溶接部を出力した結果を示す。 計算条件が多いため2方向 SRSS 組合せの静荷重組合せ有りのみ溶接部処理方法を全条件を添 付し、他の荷重の組合せは拘束節点荷重を使用した計算のみ添付した。

なお、地震組合せの2方向の計算結果は XZ 地震組合せのみ添付し、YZ 地震組合せの計算結 果は省略した。また、計算結果タイトルの処理したデータは処理方法によって異なる。

| 地震方向組合せ | 動荷重組合せ   | 静荷重組合せ | 溶接部処理方法    | 応力表番号   |
|---------|----------|--------|------------|---------|
|         |          |        | ばね要素荷重     | 表 4-5-2 |
| 2方向     | SRSS 組合せ | 有り注    | 拘束節点荷重     | 表 4-5-3 |
|         |          |        | スカラーポイント荷重 | 表 4-5-4 |
|         |          |        | バー要素部材力    | 表 4-5-5 |
| 2方向     | SRSS 組合せ | 無し     | 拘束節点荷重     | 表 4-5-6 |
| 3方向     | SRSS 組合せ | 無し     | 拘束節点荷重     | 表 4-5-7 |
| 2方向     | 絶対和組合せ   | 無し     | 拘束節点荷重     | 表 4-5-8 |
| 3方向     | 絶対和組合せ   | 無し     | 拘束節点荷重     | 表 4-5-9 |

表 4-5-1 計算例一覧表

注:静荷重の軸方向荷重はすべての組合せで絶対値とした。

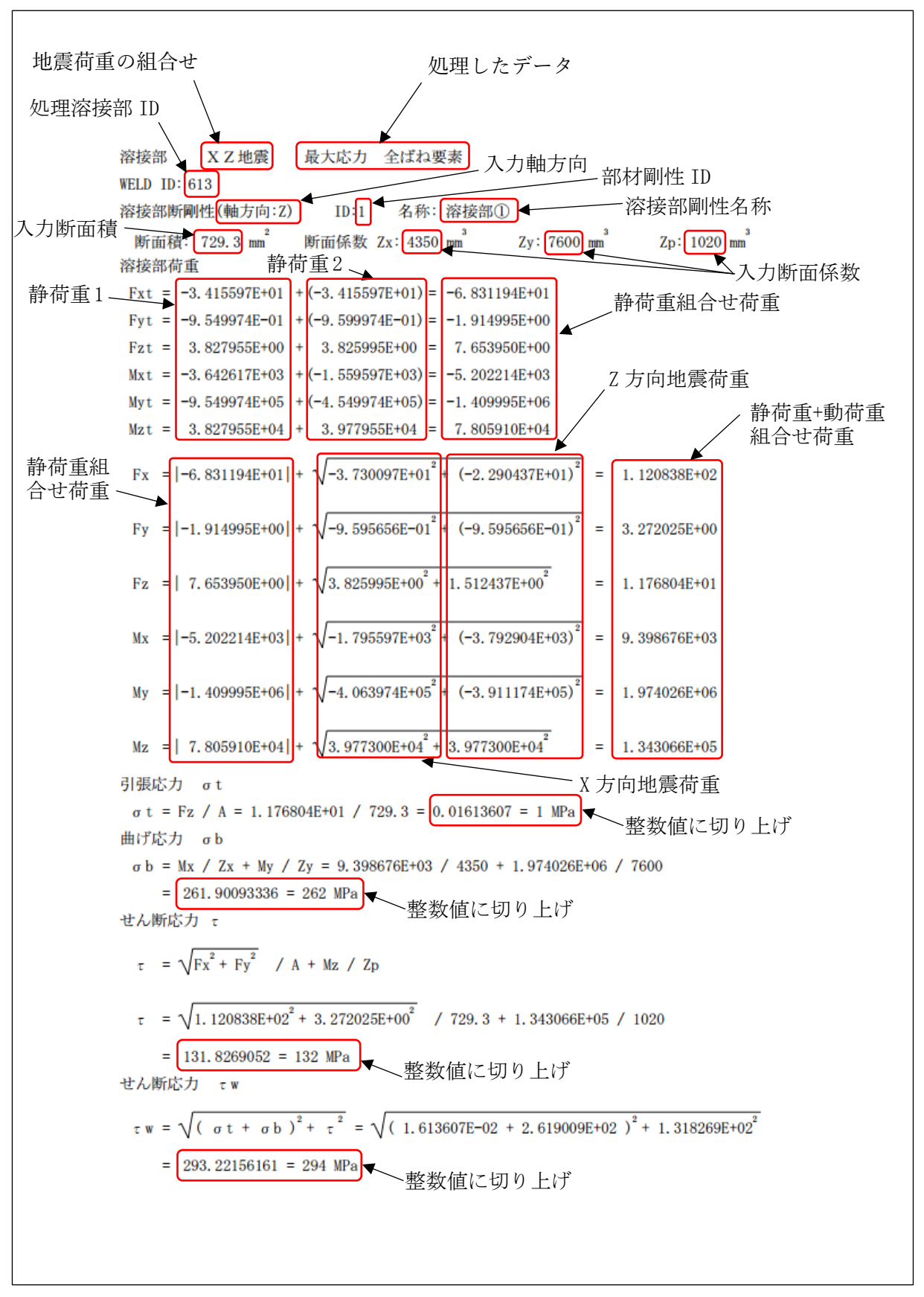

表 4-5-2(1/2) 2 方向 SRSS 組合せ 静荷重組合せ有り ばね要素荷重

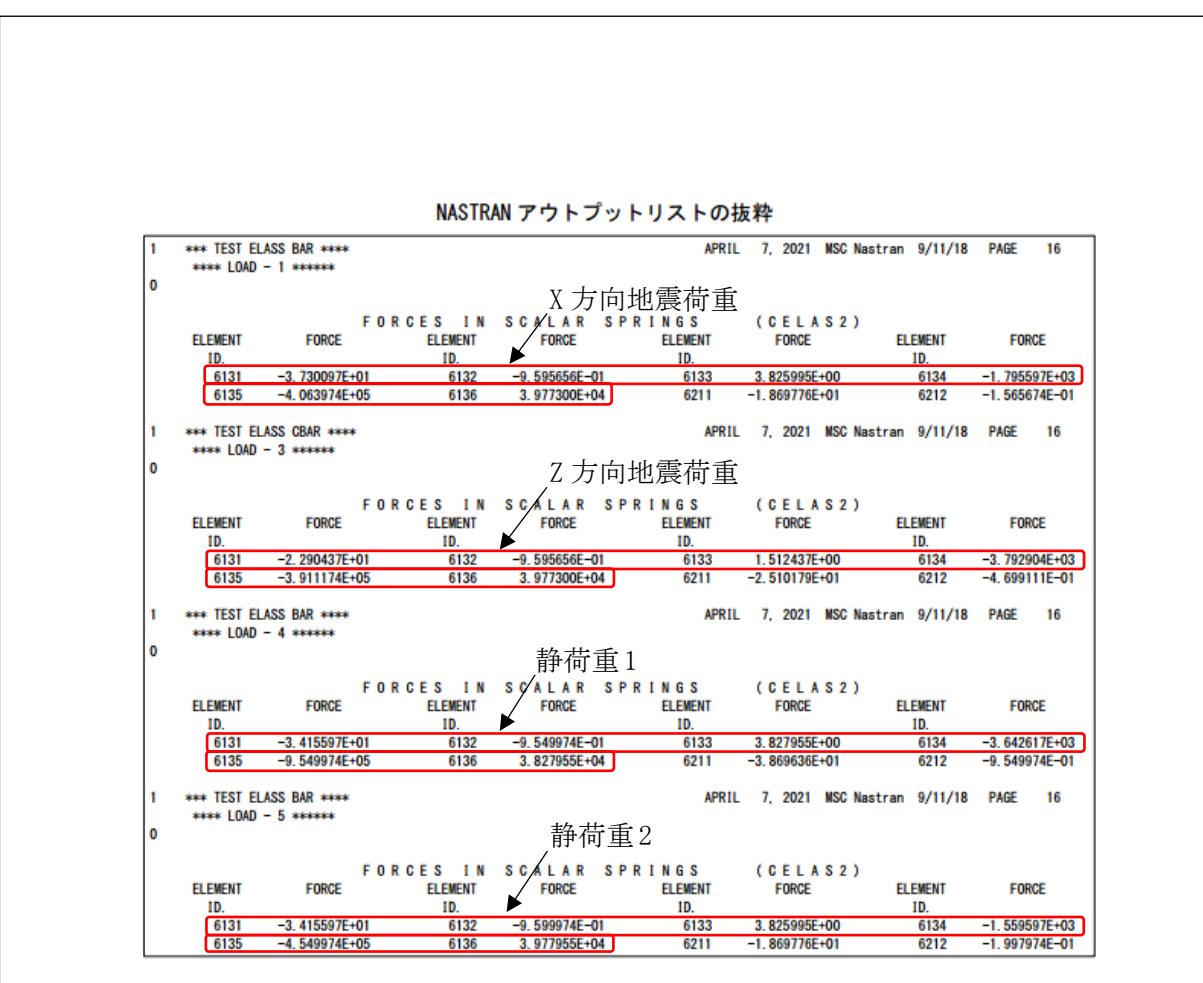

表 4-5-2(2/2) 2 方向 SRSS 組合せ 静荷重組合せ有り ばね要素荷重

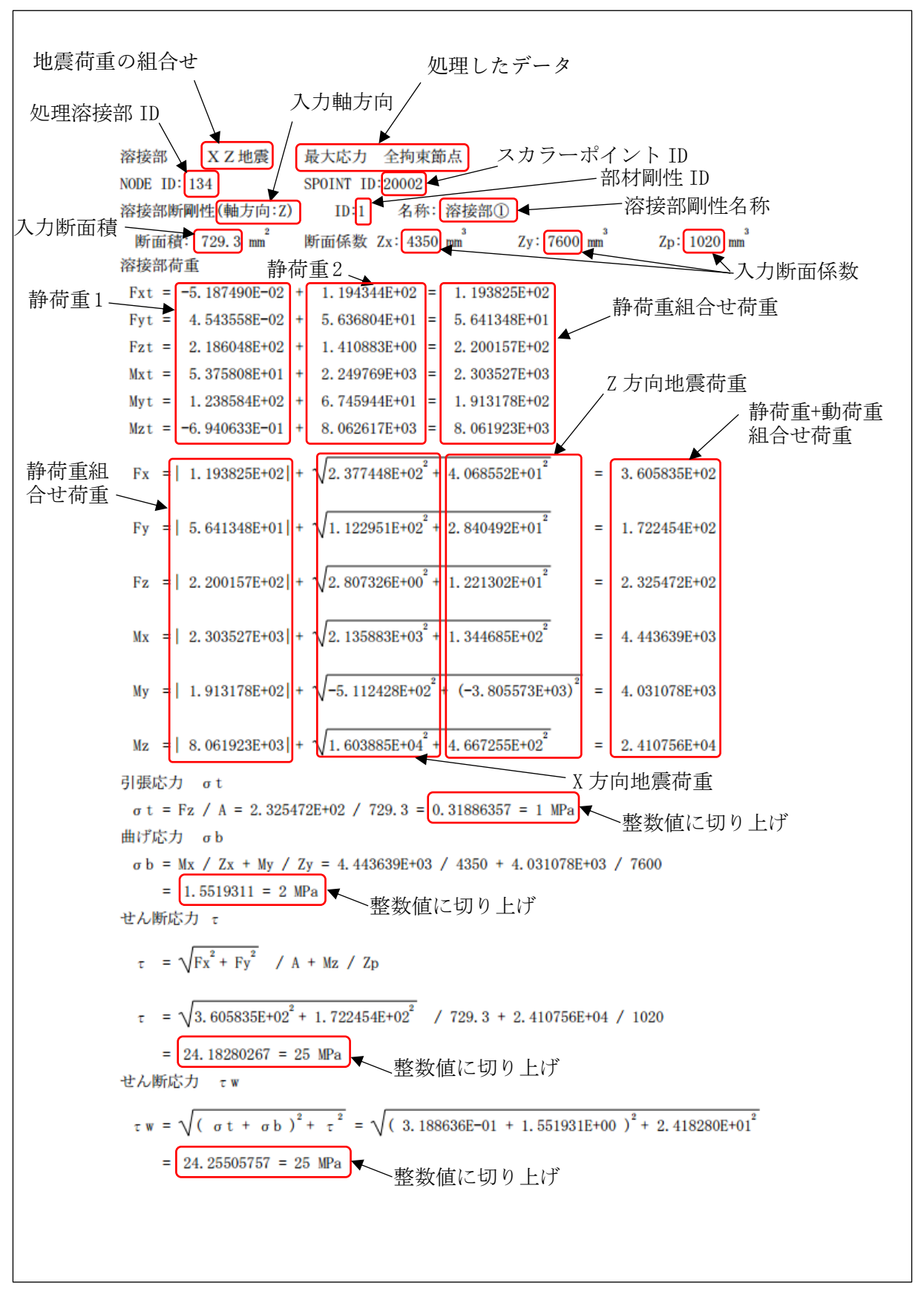

表 4-5-3(1/2) 2 方向 SRSS 組合せ 静荷重組合せ有り 拘束節点荷重

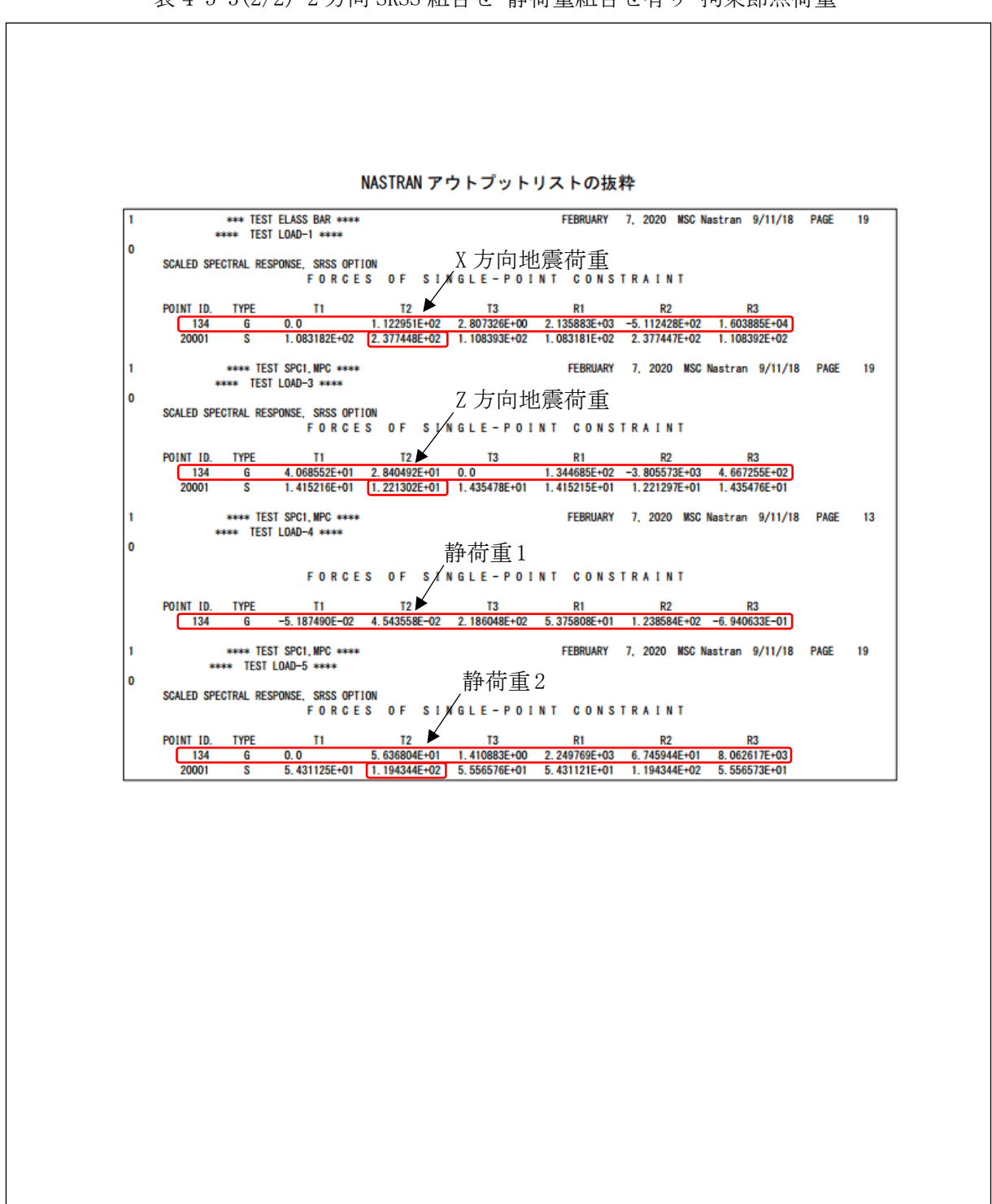

表 4-5-3(2/2) 2 方向 SRSS 組合せ 静荷重組合せ有り 拘束節点荷重

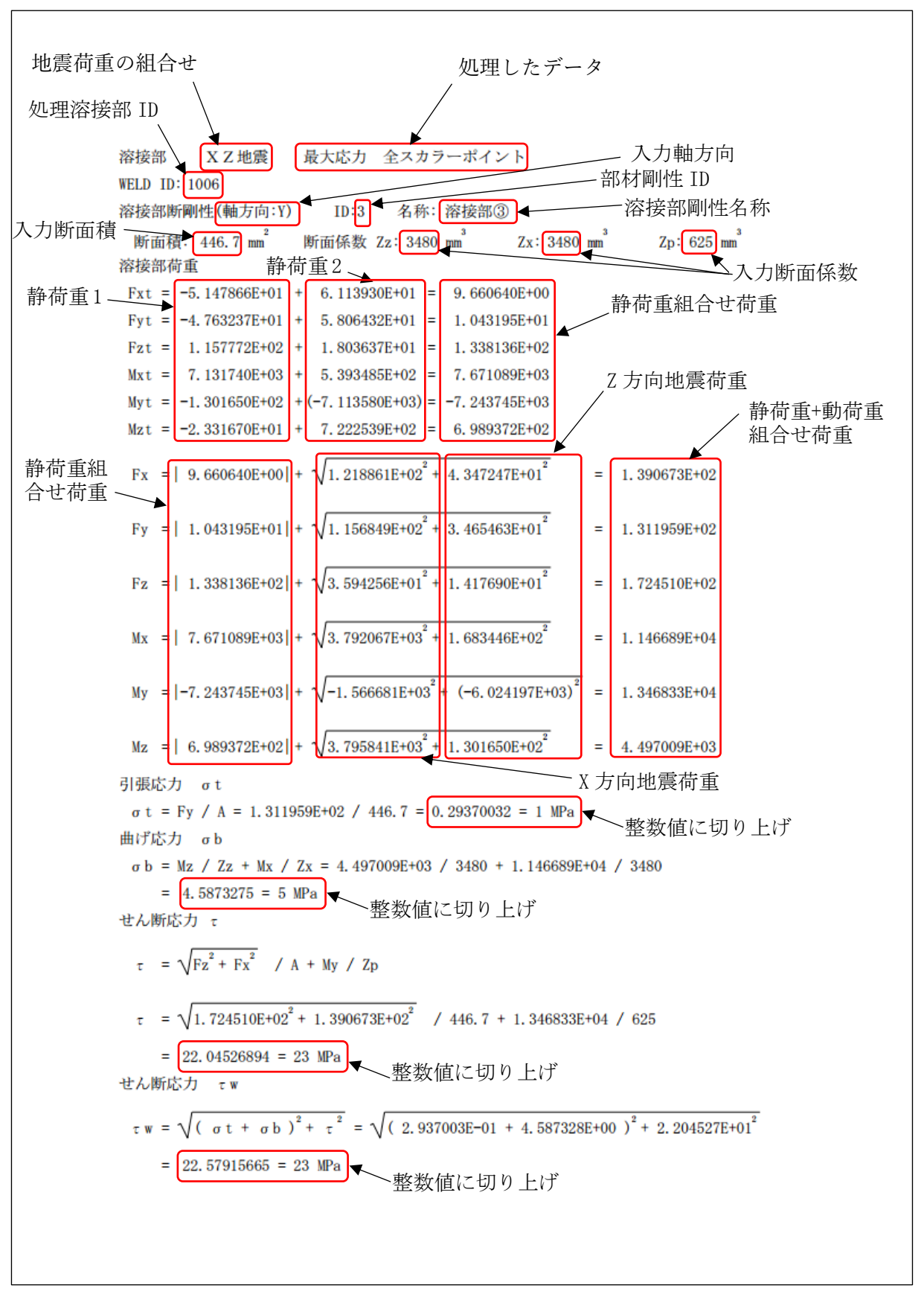

表 4-5-4(1/2) 2 方向 SRSS 組合せ 静荷重組合せ有り スカラーポイント荷重

![](_page_21_Figure_1.jpeg)

表 4-5-4(2/2) 2 方向 SRSS 組合せ 静荷重組合せ有り スカラーポイント荷重

![](_page_22_Figure_1.jpeg)

表 4-5-5(1/2) 2 方向 SRSS 組合せ 静荷重組合せ有り バー要素部材力

![](_page_23_Figure_1.jpeg)

表 4-5-5(2/2) 2 方向 SRSS 組合せ 静荷重組合せ有り バー要素部材力

![](_page_24_Figure_1.jpeg)

表 4-5-6(1/2) 2 方向 SRSS 組合せ 静荷重組合せなし 拘束節点荷重

![](_page_25_Figure_1.jpeg)

表 4-5-6(2/2) 2 方向 SRSS 組合せ 静荷重組合せなし 拘束節点荷重

![](_page_26_Figure_1.jpeg)

表 4-5-7(1/2) 3 方向 SRSS 組合せ 静荷重組合せなし 拘束節点荷重

![](_page_27_Figure_1.jpeg)

表 4-5-7(2/2) 3 方向 SRSS 組合せ 静荷重組合せなし 拘束節点荷重

![](_page_28_Figure_1.jpeg)

表 4-5-8(1/2) 2 方向絶対和組合せ 静荷重組合せなし 拘束節点荷重

![](_page_29_Figure_1.jpeg)

表 4-5-8(2/2) 2 方向絶対和組合せ 静荷重組合せなし 拘束節点荷重

![](_page_30_Figure_1.jpeg)

表 4-5-9(1/2) 3 方向絶対和組合せ 静荷重組合せなし 拘束節点荷重

![](_page_31_Figure_1.jpeg)

表 4-5-9(2/2) 3 方向絶対和組合せ 静荷重組合せなし 拘束節点荷重

## <span id="page-32-0"></span>4.6 計算結果 CSV ファイル

本マクロでは全評価位置の計算結果を CSV 形式で出力している。例として表 4-5-2 に示す評 価位置の結果を Excel のフィルター機能を使用して表示した結果を表 4-6-1~表 4-6-3 に示 す。

CSV ファイルはマクロのフォルダに「ZW-PonWeDe.csv」で出力されます。

表 4-6-1 2 方向 SRSS 組合せ 静荷重組合せ有り ばね要素荷重(1/3)

| LOAD       |     | <b>PID</b> | <b>Fxs</b> | Fys | Fzs | Mxs | Mvs                                                                                      | Mzs |
|------------|-----|------------|------------|-----|-----|-----|------------------------------------------------------------------------------------------|-----|
| <b>IXZ</b> | 613 |            |            |     |     |     | $1 -6.831194E+01 -1.914995E+00 $ 7.653950E+00l-5.202214E+03l-1.409995E+06l 7.805910E+04l |     |
| <b>YZ</b>  | 613 |            |            |     |     |     | $11-6.831194E+011-1.914995E+0017.653950E+001-5.202214E+031-1.409995E+0617.805910E+041$   |     |

表 4-6-2 2 方向 SRSS 組合せ 静荷重組合せ有り ばね要素荷重(2/3)

| LOAD |     | <b>PID</b> | Fxd | Fvd | Fzd | Mxd | Mvd                                                                                   | Mzs |
|------|-----|------------|-----|-----|-----|-----|---------------------------------------------------------------------------------------|-----|
|      |     |            |     |     |     |     |                                                                                       |     |
| IXZ  | 613 |            |     |     |     |     | 1  4.377182E+01  1.357031E+00  4.114086E+00  4.196462E+03  5.640316E+05  5.624752E+04 |     |
| IY7  | 613 |            |     |     |     |     | 1  4.193246E+01  1.357031E+00  2.138909E+00  4.196462E+03  5.969837E+05  5.624752E+04 |     |

表 4-6-3 2 方向 SRSS 組合せ 静荷重組合せ有り ばね要素荷重(3/3)

![](_page_32_Picture_282.jpeg)